Ramp up new hires quickly and keep all employees more knowledgeable with quick access to information about a field or screen directly in the application.

#### **Online Help**

To display the help message for a field, simply press the F1 key with the cursor in the field.

To display a help message for a screen or window (which lists display-only fields, functions, and buttons), press the F1 key again.

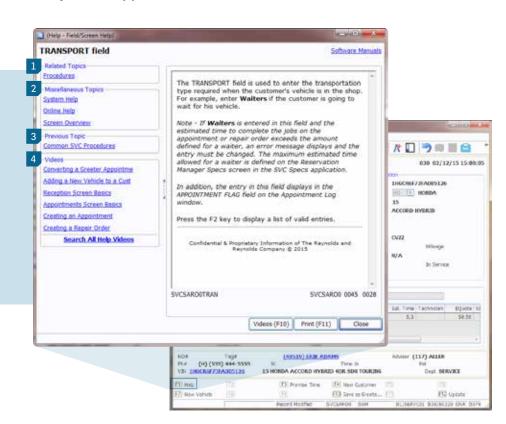

## 1 Related Topics

Find additional information related to the current field and screen, such as system-wide screen features, explanations of onscreen data, and commonly used procedures.

### 2 Miscellaneous Topics

View Reynolds Technical Assistance Center contact information, Online support access, and a detailed screen overview.

# 3 Previous Topic

Easily navigate back to the previously displayed help message.

#### 4 Videos

Short and informative videos are available for multiple topics and tasks.

For additional information or questions, please call the Technical Assistance Center at 800.767.0080.

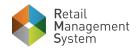

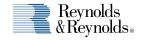